## **MDTP Diagnostic Tutorial**

# **MDTP User Roles**

Roles assigned to an account determine which functionalities the user has access to.

**DISTRICT ADMINS FULL -** Users with District Admin Full access can:

- Create accounts for district admin, school admin and school faculty within their district.
- Create classes, upload rosters, assign and proctor new assignments, and edit student enrollment (student name/ID) for teachers across their district.
- View student test data for schools in their district.

**DISTRICT ADMIN LIMITED -** Has all the functionalities as above, except viewing student tests data and creating admin accounts.

**SCHOOL ADMINS FULL -** Users with School Admin Full access can:

- Create accounts for school admin and school faculty within their school.
- Create classes, upload rosters, assign and proctor new assignments, and edit student enrollment (student name/ID) for teachers within their school.
- View student test data for their school school

**SCHOOL ADMIN LIMITED -** Has all the functionalities as above, except viewing student tests data and creating admin accounts.

**SCHOOL FACULTY -** Can create classes, upload rosters, assign and proctor new assignments, and edit student enrollment (student name/ID) for their own classes. Can only view their own student test data.

### **Note:** If you are a school or district administrator and would like to administer MDTP online tests to your class, you will first need to add yourself as a school faculty and then you will be able to create your own class.

This document has been prepared as a supportive tool to MDTP copyrighted materials and should not be modified without the consent of the MDTP Director's Office.

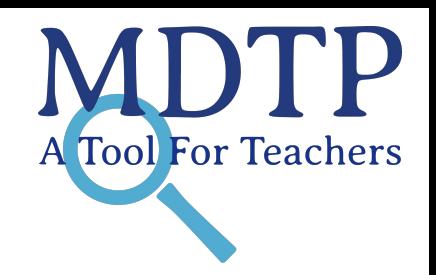

1

1) To check your accounts' roles, click on the drop down arrow by your name on the upper right corner of the dashboard and select **My Profile**.

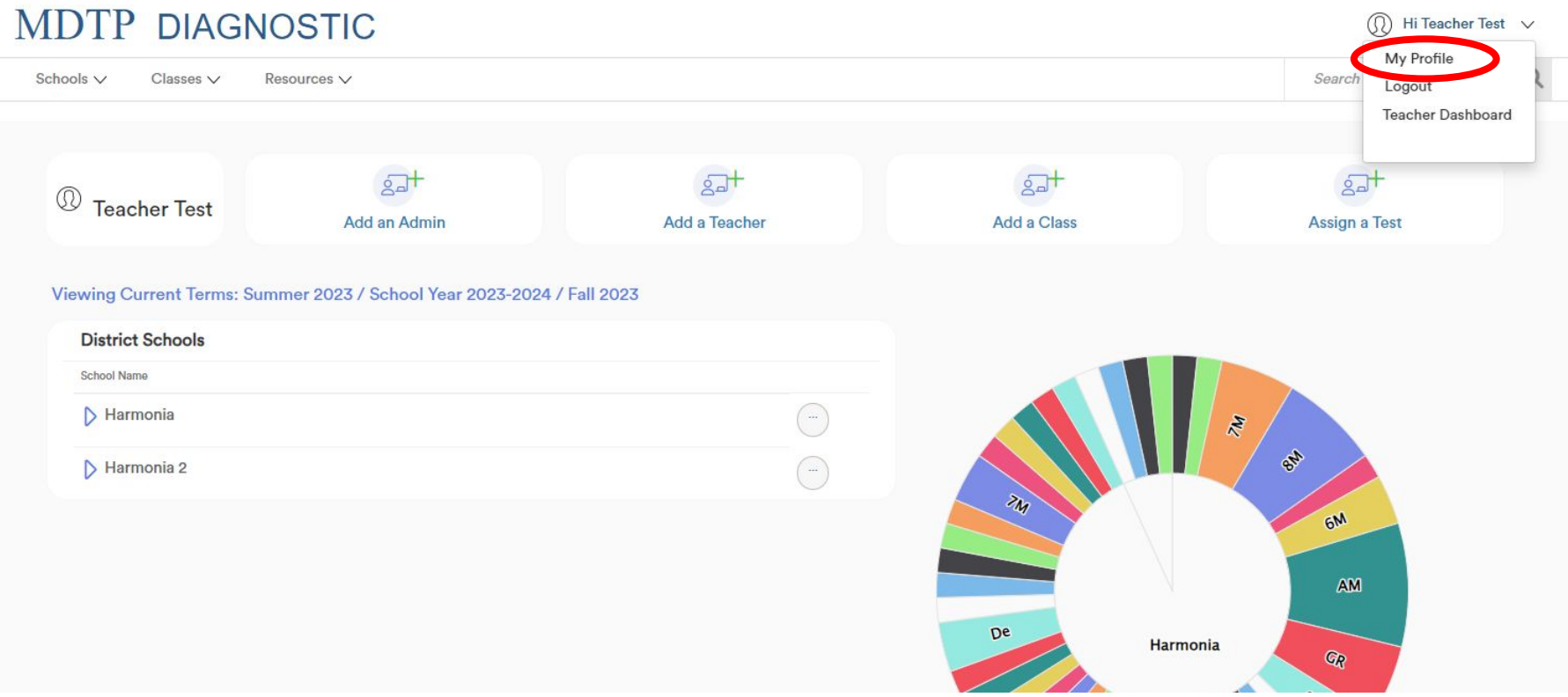

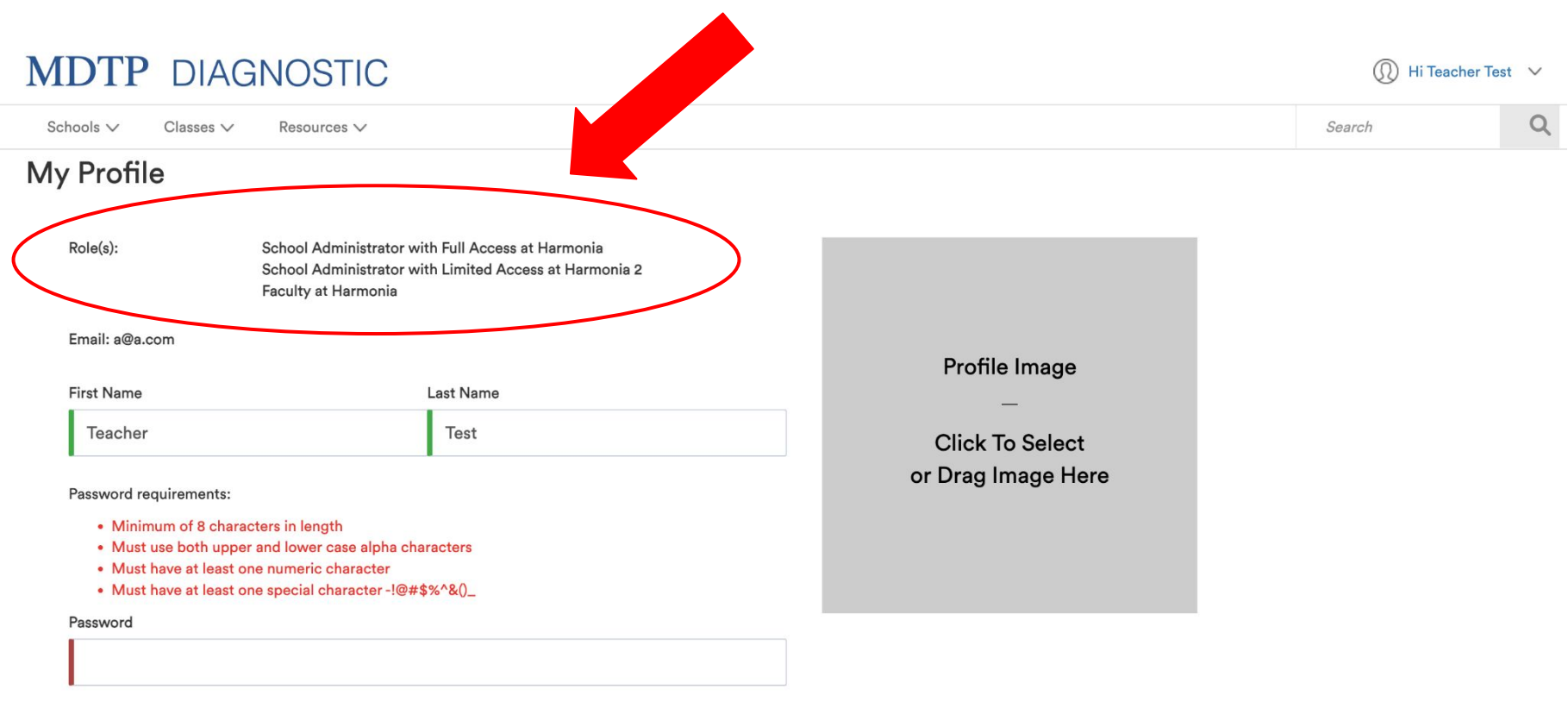

**CONTRACTOR** 

2) To check account role of other users within your district/school (assuming you have access as stated in page 1), select **School Admin** or **School Faculty** under Schools. Note, dashboards may look different depending on your user role

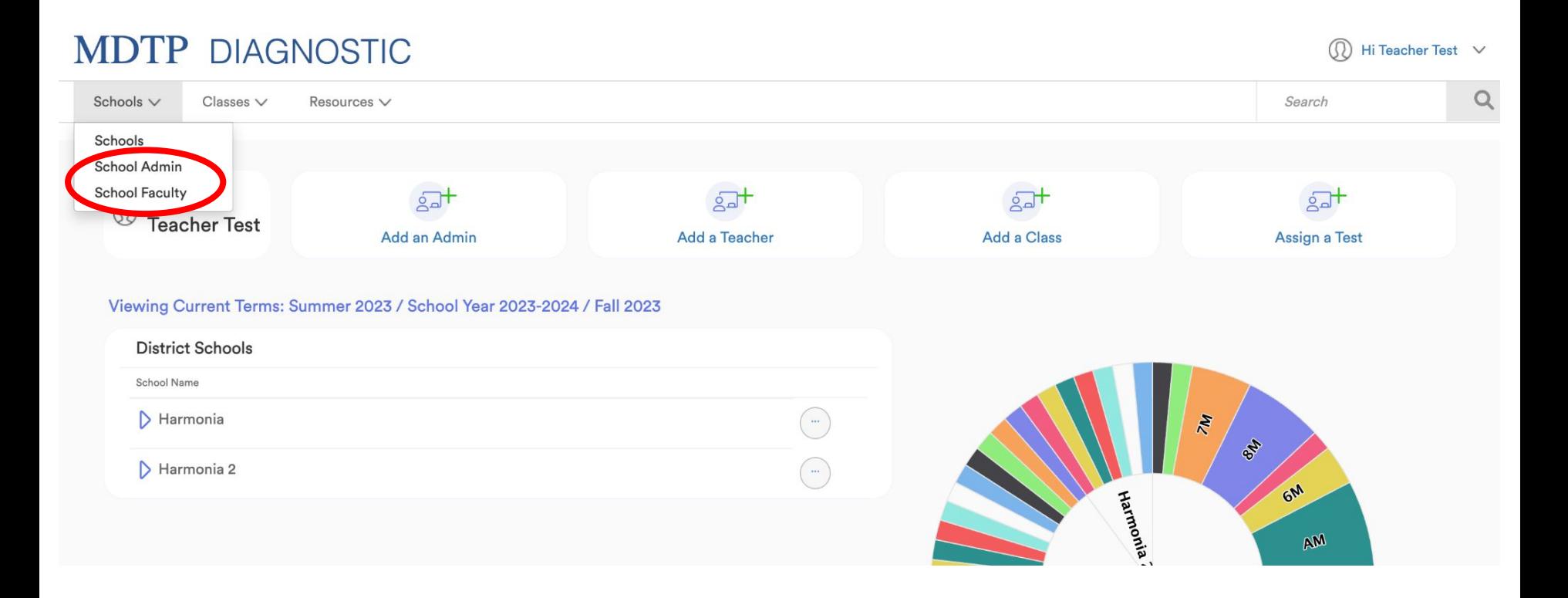

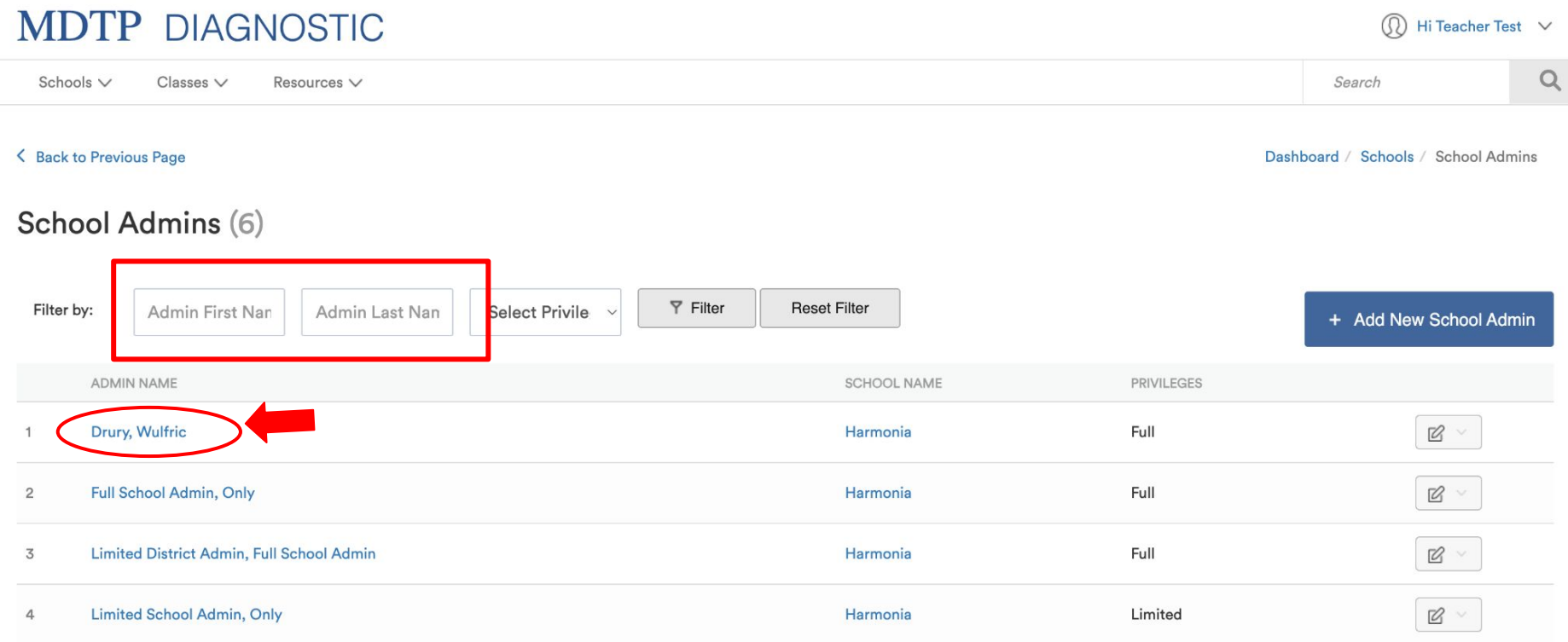

#### This document has been prepared as a supportive tool to MDTP copyrighted materials and should not be modified without the consent of the MDTP Director's Office.

### 4) Scroll to the bottom of the page to view roles belonging to a particular user.

L

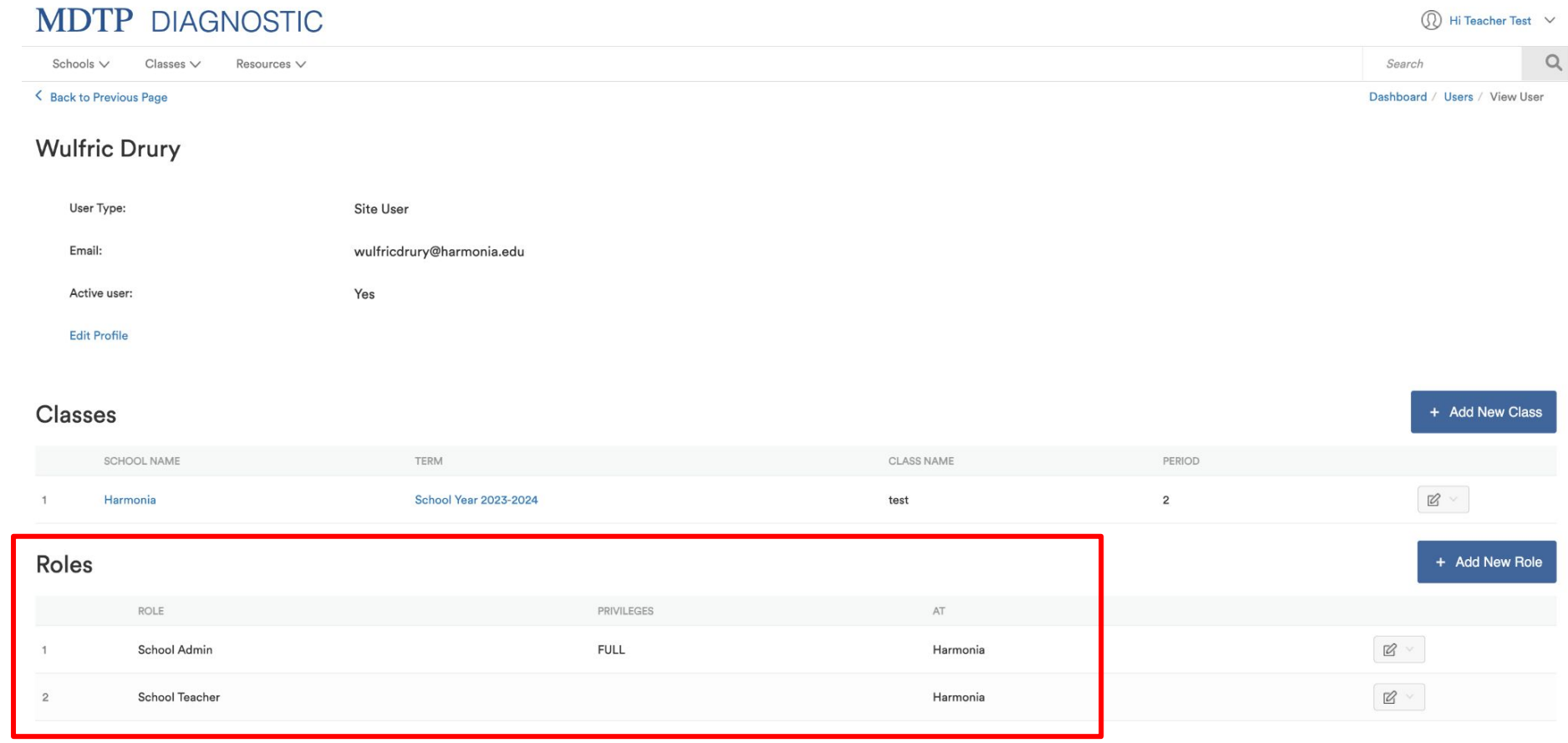

This document has been prepared as a supportive tool to MDTP copyrighted materials and should not be modified without the consent of the MDTP Director's Office.

#### Requesting Additional Roles

If you wish to request a new role, first contact your MDTP school admin or MDTP district admin. If you do not have an MDTP school or district admin, then contact your [MDTP regional office staff](https://mdtp.ucsd.edu/regional-sites/index.html).

#### **Full District Admin**

To comply with FERPA and protect student privacy, requesting Full District Admin access will require the email authorization of the district's superintendent or assistant superintendent for you to view all student data at your district. Once MDTP staff receive the authorization, you can be granted access.

#### **Full School Admin**

To comply with FERPA and protect student privacy, requesting Full School Admin access will require the email authorization of the school's principal or vice principal for you to view all student data at your school. Once MDTP staff receive the authorization, you can be granted access.